# Guida alla risoluzione dei problemi hardware **SRP**  $\overline{\phantom{a}}$

## Sommario

[Introduzione](#page-0-0) **[Prerequisiti](#page-1-0) [Requisiti](#page-1-1)** [Componenti usati](#page-1-2) [Prodotti correlati](#page-1-3) **[Convenzioni](#page-1-4)** [Premesse](#page-2-0) [Panoramica di SRP](#page-2-1) [Tipo di fibra](#page-2-2) [Topologia fibra ottica](#page-2-3) **[Clock](#page-3-0)** [Frame](#page-3-1) [Risoluzione dei problemi sul layer 1](#page-3-2) [Risoluzione dei problemi relativi alla configurazione fisica](#page-3-3) [Risoluzione dei problemi relativi al livello di alimentazione](#page-9-0) [Risoluzione degli errori di SONET](#page-10-0) [Errori LOF e LOS](#page-11-0) [Errori BIP\(B1\), BIP\(B2\) e BIP\(B3\)](#page-11-1) [Errori AIS, RDI e FEBE](#page-11-2) [Errori LOP, NEWPTR, PSE e NSE](#page-11-3) [Test di loopback hardware](#page-11-4) [Risoluzione dei problemi sul layer 2](#page-13-0) [IPS SRP](#page-13-1) [Allarmi SRP](#page-16-0) [Debug SRP](#page-16-1) [Domande frequenti su SRP](#page-18-0) [Informazioni correlate](#page-18-1)

# <span id="page-0-0"></span>**Introduzione**

In questo documento vengono forniti suggerimenti per la risoluzione dei problemi relativi ai collegamenti del protocollo SRP (spatial reuse protocol) tra i router Cisco. Questo documento fornisce anche esempi di risoluzione dei problemi SRP ai livelli 1 e 2, spiega i concetti SRP e descrive come utilizzare i comandi Cisco IOS $^\circledR$  per verificare la connettività SRP.

La Figura 1 mostra la configurazione utilizzata dal documento.

### Figura 1 - Topologia

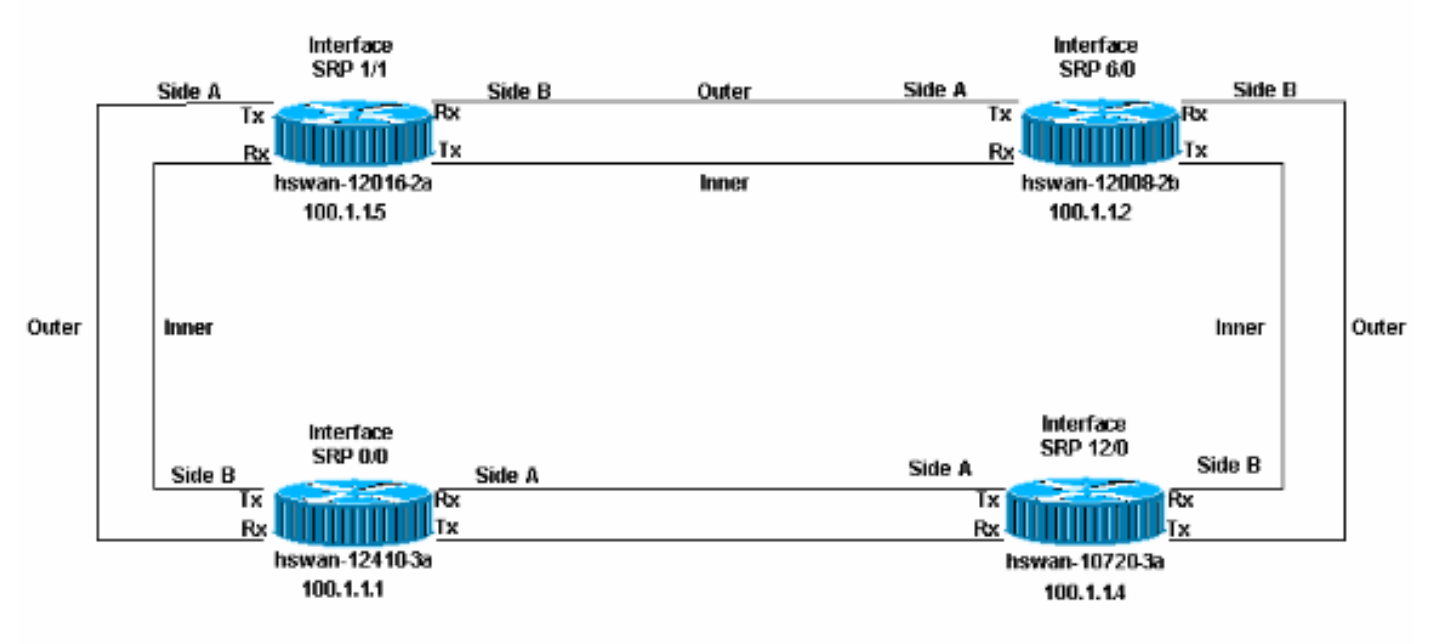

# <span id="page-1-0"></span>**Prerequisiti**

## <span id="page-1-1"></span>**Requisiti**

Cisco raccomanda la conoscenza dei seguenti argomenti:

- [Panoramica su OC-12c DPT](//www.cisco.com/en/US/docs/interfaces_modules/port_adapters/install_upgrade/dpt/oc-12_dynamic-packet-transport_install_config/3232over.html)
- [Configurazione di OC-12c DPT Port Adapter](//www.cisco.com/en/US/docs/interfaces_modules/port_adapters/install_upgrade/dpt/oc-12_dynamic-packet-transport_install_config/3232conf.html)

## <span id="page-1-2"></span>Componenti usati

Il documento può essere consultato per tutte le versioni software o hardware.

## <span id="page-1-3"></span>Prodotti correlati

L'hardware presente in questo elenco supporta al momento i collegamenti SRP/DPT (Dynamic Packet Transport) tra router Cisco:

- 12xxx su vettore ottico OC12/STM4 e OC48/STM16 e OC192/STM64
- Cisco 10720 router a OC48
- 1519x a OC12 e OC48
- 720x/720xVXR a OC12
- $\cdot$  uBR720x / uBR720xVXR a OC12
- 75xx a OC12

## <span id="page-1-4"></span>**Convenzioni**

Per ulteriori informazioni sulle convenzioni usate, consultare il documento [Cisco sulle convenzioni](//www.cisco.com/en/US/tech/tk801/tk36/technologies_tech_note09186a0080121ac5.shtml) [nei suggerimenti tecnici.](//www.cisco.com/en/US/tech/tk801/tk36/technologies_tech_note09186a0080121ac5.shtml)

## <span id="page-2-0"></span>Premesse

Di seguito sono riportati i fattori principali dell'installazione dei collegamenti SRP/DPT tra router:

- Il lato A deve sempre essere collegato al lato B.
- La trasmissione (Tx) deve sempre connettersi alla ricezione (Rx).
- I livelli di potenza della scheda devono essere conformi alle specifiche.
- I limiti di distanza devono essere compresi nella specifica.
- La temporizzazione deve essere impostata correttamente.
- La cornice deve essere impostata correttamente.

Nota: il collegamento può essere attivato ed eseguito per un determinato periodo di tempo anche se il livello di alimentazione non rientra nelle specifiche. Tuttavia, se l'alimentazione non rientra nelle specifiche, in seguito si verificheranno problemi imprevisti.

## <span id="page-2-1"></span>Panoramica di SRP

In questa sezione viene fornita una panoramica dei principali componenti dei collegamenti SRP tra router Cisco.

## <span id="page-2-2"></span>Tipo di fibra

Esistono due tipi di fibra per la scheda SRP OC12:

- Modalità multipla (MM)
- Modalità singola (SM)

In generale, esiste un tipo di scheda MM e fino a tre diversi tipi di schede SM. L'unica differenza tra le schede SM sono i livelli di potenza, che si traduce nella distanza massima che il collegamento può essere tra due nodi. La differenza tra le schede MM e SM consiste nel fatto che le schede MM utilizzano un LED come sorgente di luce, mentre le schede SM utilizzano un laser. Le schede SRP OC48 sono disponibili solo in SM.

Per la famiglia 12xxx (GSR) viene utilizzata un'unica scheda di linea, chiamata OC-192c/STM-64c DPT a 1 porta, disponibile con ottiche a portata molto breve (VSR), a breve portata (SR) e a portata intermedia (IR) per soddisfare le specifiche esigenze di distanza. Sebbene i modelli SR e IR utilizzino i connettori SC e la fibra SM, il modello VSR utilizza uno speciale connettore chiamato Multiple Terminations Push-pull (MTP), che racchiude 12x 62,5 micron MM di fibre e può funzionare per brevi distanze fino a 400 metri con costi inferiori. Le ottiche del VRS sono collegate con cavi MTP speciali. Pertanto, l'ottica VRS può interconnettere solo dispositivi compatibili, generalmente schede di linea simili nella stessa stanza o nello stesso edificio.

## <span id="page-2-3"></span>Topologia fibra ottica

Èpossibile ottenere collegamenti in fibra tra nodi SRP in due modi:

Uno è un circuito fornito da Telco con apparecchiature Telco Synchronous Optical Network ●(SONET) posizionate tra i due nodi SRP (apparecchiature come un multiplexer (MUX), un rigeneratore di fibra o una connessione incrociata). In questo caso, è possibile utilizzare il [test](#page-11-4) [di loopback hardware](#page-11-4) per dimostrare al cliente Telco che il nodo SRP (il router Cisco) non è in errore per eventuali errori che si verificano.

• L'altra fibra impostata è l'uso della **fibra scura**, che a volte è chiamata **diretta alla fibra**. La fibra scura è un flusso di fibra in cui l'unica apparecchiatura che fornisce energia (luce) sono i dispositivi terminali del circuito. La Telco può fornire questo tipo di fibra, ma la Telco non dispone di apparecchiature collegate alla fibra; è solo fibra nel terreno. Un altro esempio di fibra scura è quando entrambi i nodi si trovano nella stessa stanza e tra di essi viene installato un cavo in fibra.

La temporizzazione e il livello di potenza sono i fattori importanti della fibra scura. Per ulteriori informazioni, vedere le sezioni [Clocking](#page-3-0) e [Power Level](#page-9-0) di questo documento.

## <span id="page-3-0"></span>**Clock**

L'SRP funziona su un collegamento SONET. Pertanto, le interfacce SRP hanno le stesse regole di clock delle interfacce Packet-over-SONET (POS). Analogamente alle interfacce POS, è possibile impostare le interfacce SRP su:

- Interno, che fornisce l'orologio per il collegamentoO
- Linea, che riceve l'orologio dal collegamento

Usare il comando srp clock-source [type] [side] in modalità di configurazione interfaccia per impostare ciascun lato (A e B) con la propria configurazione di clock.

La temporizzazione è diversa per le reti Telco e le reti in fibra oscura. Per le reti Telco, è necessario impostare l'interfaccia allo stesso modo della Telco, dove di solito tutto è impostato sulla temporizzazione della linea.

Per le reti in fibra scura, lo schema di temporizzazione ideale è impostare tutti i lati A su interni e tutti i lati B su una linea. Funziona anche su tutti i lati, ma gli errori BIP(Bx) compaiono quando l'orologio inizia a slittare. Non è possibile impostare entrambi i lati per l'orologio di linea, perché questa operazione non è supportata.

## <span id="page-3-1"></span>Frame

Esistono due tipi di framing:

- 1. SONETSONET è lo standard nordamericano.
- 2. SDHSDH è lo standard europeo.

come per la temporizzazione, i frame possono essere indipendenti dal lato se usate il comando srp framing [type] [side]. Il frame predefinito è SONET.

## <span id="page-3-2"></span>Risoluzione dei problemi sul layer 1

L'SRP viene eseguito su SONET. La risoluzione dei problemi a livello fisico SRP è simile alla risoluzione dei problemi di un collegamento High-Level Data (HDLC) o Point to Point Protocol (PPP) Packet Over SONET (POS). La maggior parte dei problemi con i collegamenti SRP è dovuta a una configurazione fisica errata o a livelli di alimentazione non conformi alle specifiche.

## <span id="page-3-3"></span>Risoluzione dei problemi relativi alla configurazione fisica

La configurazione fisica delle fibre usate per i collegamenti SRP è importante per il corretto

funzionamento dell'anello. Verificare se:

- $\bullet$  Le porte di trasmissione (Tx) sono collegate alle porte di ricezione (Rx)
- Il lato A è collegato al lato B adiacente corretto

La Figura 2 mostra la configurazione utilizzata in questa configurazione di laboratorio.

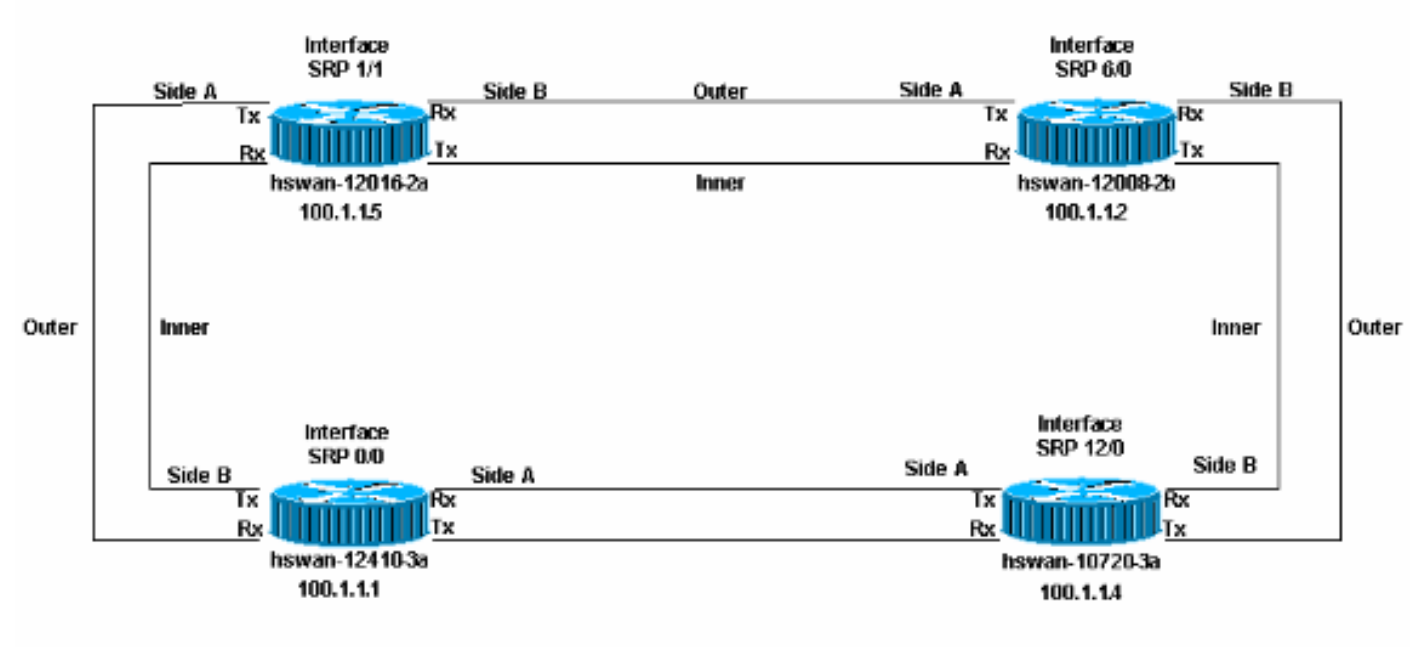

### Figura 2 - Configurazione

Su un anello SRP possono verificarsi due possibili errori di configurazione fisica:

- $\bullet$  Trasmissione (Tx) non collegata a una porta di ricezione (Rx). Si tratta dello scenario più semplice da risolvere, in quanto l'interfaccia SRP non si attiva quando non è configurata correttamente.
- Il lato B non è collegato al lato A del router adiacente (il lato B è collegato al lato B). Questo scenario richiede la risoluzione dei problemi relativi ai nodi configurati in modo errato.

Utilizzare il comando show controller srp per verificare se l'impostazione fisica è errata.

Nell'esempio, le porte Rx sono state attivate sull'hswan-12410-3a. Il buffer di traccia del percorso non è corretto per i collegamenti incrociati. Tx è infatti collegato a Rx, quindi viene visualizzato il collegamento. Tuttavia, qui il lato B è collegato al lato B, che è una configurazione non valida.

#### Figura 3 - Esempio di configurazione non valida

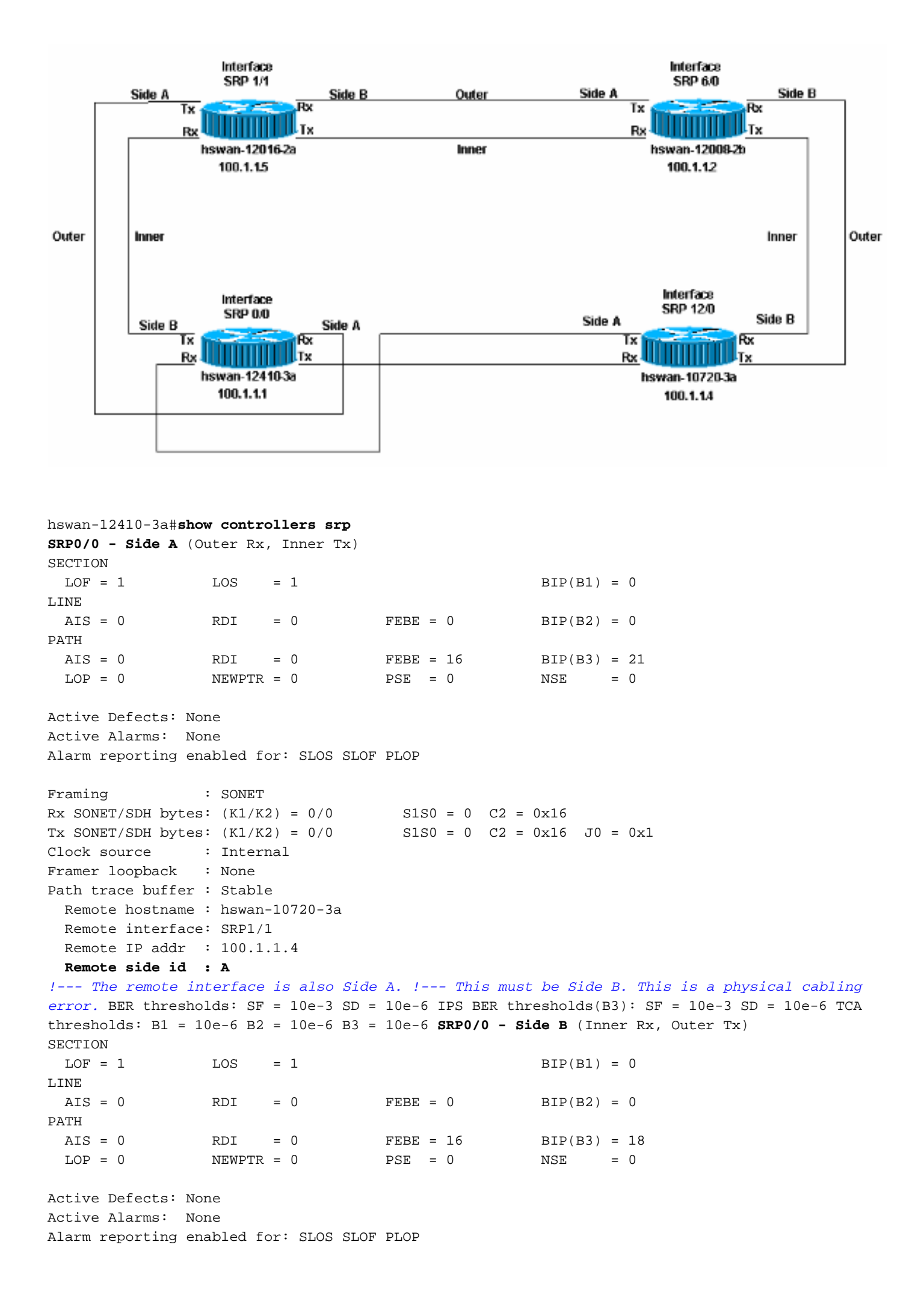

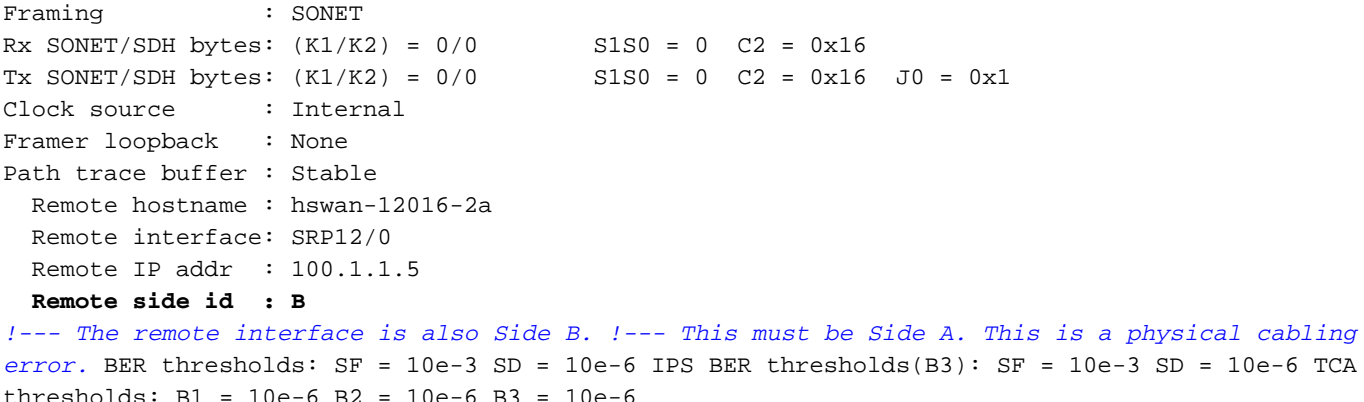

In questo caso, lo switch hswan-12410-3a rileva gli errori riportati di seguito nel log. Gli altri due nodi collegati all'hswan-12410-3a non mostrano questi errori.

hswan-12410-3a# %SRP-3-RING\_ID\_ERROR: SRP0/0 : Rx side A, Tx side of fibeA %SRP-3-RING\_ID\_ERROR: SRP0/0 : Rx side B, Tx side of fibeB

Se si ripristina la configurazione corretta delle porte Rx e si commutano le porte Tx sullo switch hswan-12410-3a, questi errori si verificano sui nodi connessi allo switch hswan-12410-3a, ma non su quel nodo. Ecco perché dovete avere un diagramma fisico di come l'anello deve essere impostato.

#### Figura 4 - Configurazione dell'anello

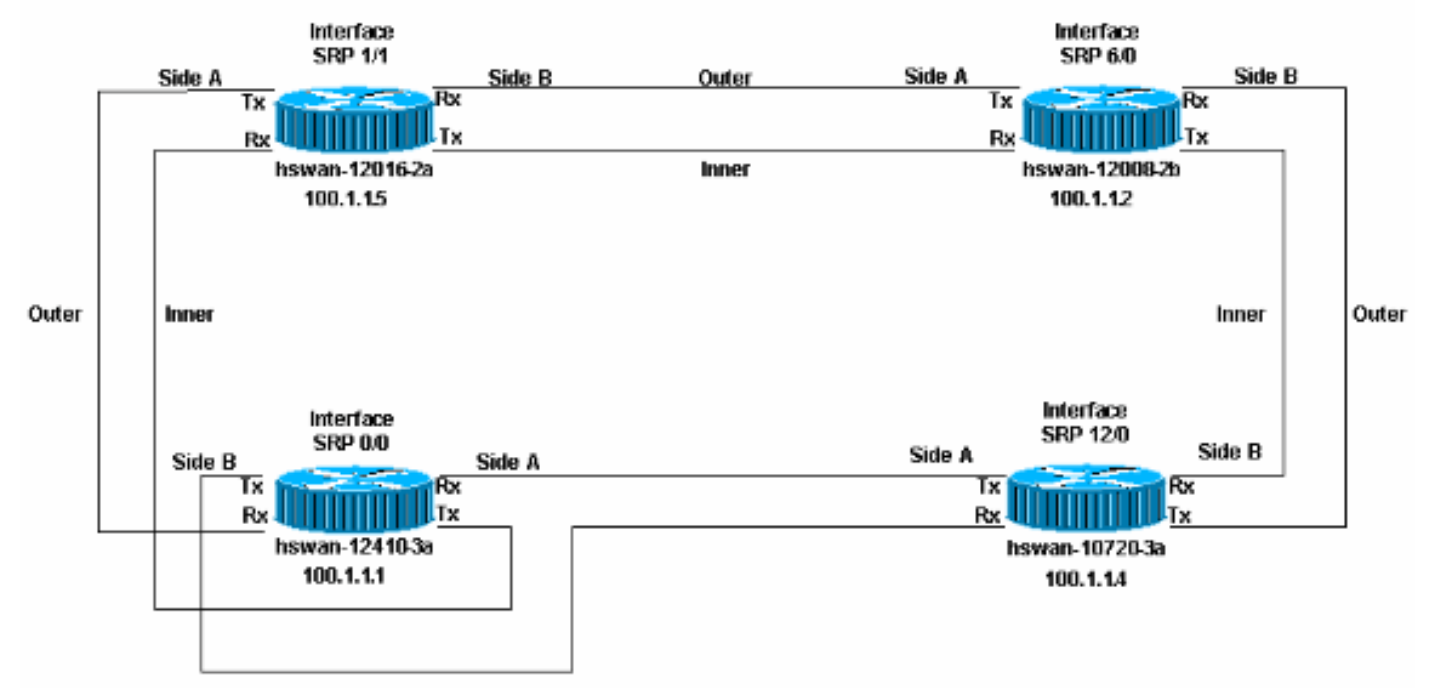

```
hswan-12016-2a#
%SRP-3-RING_ID_ERROR: SRP12/0 : Rx side B, Tx side of fibeB
hswan-10720-3a#
%SRP-3-RING_ID_ERROR: SRP1/1 : Rx side A, Tx side of fiber originates on A
!--- Note that the error syntax is different !--- on the Cisco 10720 router. hswan-12016-2a#show
controllers srp
SRP12/0 - Side A (Outer Rx, Inner Tx)
SECTION
 LOF = 0
LOS = 0
BIP(B1) = 0LINE
```
 $AIS = 0$  RDI = 0 FEBE = 0 BIP(B2) = 0 PATH  $AIS = 0$  RDI = 0 FEBE = 0 BIP(B3) = 0  $LOP = 0$  NEWPTR = 0 PSE = 0 NSE = 0 Active Defects: None Active Alarms: None Alarm reporting enabled for: SLOS SLOF PLOP Framing : SONET Rx SONET/SDH bytes:  $(K1/K2) = 0/0$  S1S0 = 0 C2 = 0x16 Tx SONET/SDH bytes:  $(K1/K2) = 0/0$  S1S0 = 0 C2 = 0x16 J0 = 0x1 Clock source : Internal Framer loopback : None Path trace buffer : Stable Remote hostname : hswan-12008-2b Remote interface: SRP6/0 Remote IP addr : 100.1.1.2 Remote side id : B BER thresholds: SF = 10e-3 SD = 10e-6 IPS BER thresholds(B3):  $SF = 10e-3$  SD = 10e-6 TCA thresholds: B1 = 10e-6 B2 = 10e-6 B3 = 10e-6 **SRP12/0 - Side B** (Inner Rx, Outer Tx) **SECTION**  $LOF = 0$   $LOS = 0$   $BIP(B1) = 0$ LINE  $AIS = 0$  RDI = 0 FEBE = 0 BIP(B2) = 0 PATH  $AIS = 0$  RDI = 0 FEBE = 0 BIP(B3) = 0  $LOP = 0$ NEWPTR = 0  $PSE = 0$ NSE = 0 Active Defects: None Active Alarms: None Alarm reporting enabled for: SLOS SLOF PLOP Framing : SONET Rx SONET/SDH bytes:  $(K1/K2) = 0/0$  S1S0 = 0 C2 = 0x16 Tx SONET/SDH bytes:  $(K1/K2) = 0/0$  S1S0 = 0 C2 = 0x16 J0 = 0x1 Clock source : Internal Framer loopback : None Path trace buffer : Stable Remote hostname : hswan-12410-3a Remote interface: SRP0/0 Remote IP addr : 100.1.1.1 **Remote side id : B** *!--- The remote interface is also Side B. !--- This must be Side A. This is a physical cabling error.* BER thresholds:  $SF = 10e-3 SD = 10e-6 IPS BER thresholds(B3): SF = 10e-3 SD = 10e-6 TCA$ thresholds: B1 = 10e-6 B2 = 10e-6 B3 = 10e-6 hswan-12410-3a#**show controllers srp** SRP0/0 - Side A (Outer Rx, Inner Tx) SECTION  $LOF = 0$   $LOS = 0$   $BIP(B1) = 0$ LINE  $AIS = 0$  RDI = 0 FEBE = 0 BIP(B2) = 0 PATH  $AIS = 0$  RDI = 0 FEBE = 0 BIP(B3) = 0  $LOP = 0$ NEWPTR = 0  $PSE = 0$ NSE = 0 Active Defects: None Active Alarms: None Alarm reporting enabled for: SLOS SLOF PLOP Framing : SONET

Rx SONET/SDH bytes: (K1/K2) = 0/0 S1S0 = 0 C2 = 0x16 Tx SONET/SDH bytes:  $(K1/K2) = 0/0$  S1S0 = 0 C2 = 0x16 J0 = 0x1 Clock source : Internal Framer loopback : None Path trace buffer : Stable Remote hostname : hswan-12016-2a Remote interface: SRP12/0 Remote IP addr : 100.1.1.5 Remote side id : B BER thresholds: SF = 10e-3 SD = 10e-6 IPS BER thresholds(B3):  $SF = 10e-3$  SD =  $10e-6$ TCA thresholds: B1 = 10e-6 B2 = 10e-6 B3 = 10e-6 SRP0/0 - Side B (Inner Rx, Outer Tx) SECTION  $LOF = 0$   $LOS = 0$   $BIP(B1) = 0$ LINE  $AIS = 0$  RDI = 0 FEBE = 0 BIP(B2) = 0 PATH  $AIS = 0$  RDI = 0 FEBE = 0 BIP(B3) = 0  $\text{LOP = 0} \qquad \qquad \text{NEWPTR = 0} \qquad \qquad \text{PSE = 0} \qquad \qquad \text{NSE} \qquad = 0$ Active Defects: None Active Alarms: None Alarm reporting enabled for: SLOS SLOF PLOP Framing : SONET Rx SONET/SDH bytes: (K1/K2) = 0/0 S1S0 = 0 C2 = 0x16 Tx SONET/SDH bytes:  $(K1/K2) = 0/0$  S1S0 = 0 C2 = 0x16 J0 = 0x1 Clock source : Internal Framer loopback : None Path trace buffer : Stable Remote hostname : hswan-10720-3a Remote interface: SRP1/1 Remote IP addr : 100.1.1.4 Remote side id : A BER thresholds: SF = 10e-3 SD = 10e-6 IPS BER thresholds $(B3)$ : SF = 10e-3 SD = 10e-6 TCA thresholds: B1 = 10e-6 B2 = 10e-6 B3 = 10e-6 hswan-10720-3a#**show controllers srp** Interface SRP1/1 Hardware is OC48 SRP **SRP1/1 - Side A** (Outer Rx, Inner Tx) OPTICS Rx readout values: -6 dBm - Within specifications SECTION  $LOF = 0$   $LOS = 0$   $BIP(B1) = 0$ LINE  $AIS = 0$  RDI = 0 FEBE = 0 BIP(B2) = 0 PATH  $AIS = 0$  RDI = 0 FEBE = 0 BIP(B3) = 0  $LOP = 0$  NEWPTR = 0 PSE = 0 NSE = 0 Active Defects: None Active Alarms: None Alarm reporting enabled for: SLOS SLOF PLOP Framing : SONET

```
Rx SONET/SDH bytes: (K1/K2) = 0/0 S1S0 = 0 C2 = 0x16
Tx SONET/SDH bytes: (K1/K2) = 0/0 S1S0 = 0 C2 = 0x16 J0 = 0x1
Clock source : Internal
Framer loopback : None
Path trace buffer : Stable
  Remote hostname : hswan-12410-3a
  Remote interface: SRP0/0
  Remote IP addr : 100.1.1.1
  Remote side id : A
```
*!--- The remote interface is also Side A. !--- This must be Side B. This is a physical cabling error.* BER thresholds: SF = 10e-3 SD = 10e-6 IPS BER thresholds(B3): SF = 10e-3 SD = 10e-6 TCA thresholds: B1 =  $10e-6$  B2 =  $10e-6$  B3 =  $10e-6$  SRP1/1 - Side B (Inner Rx, Outer Tx) OPTICS Rx readout values: -5 dBm - Within specifications SECTION LOF = 0 LOS = 0 BIP(B1) = 0 LINE AIS = 0  $RDI = 0$   $FEBE = 0$   $BIP(B2) = 0$   $PATH AIS = 0$   $RDI = 0$   $FEBE = 0$   $BIP(B3) = 0$   $LOP = 0$   $NEWPTR = 0$   $PSE = 0$ 0 NSE = 0 Active Defects: None Active Alarms: None Alarm reporting enabled for: SLOS SLOF PLOP Framing : SONET Rx SONET/SDH bytes:  $(K1/K2) = 0/0$  S1S0 = 0 C2 = 0x16 Tx SONET/SDH bytes:  $(K1/K2)$ = 0/0 S1S0 = 0 C2 = 0x16 J0 = 0x1 Clock source : Internal Framer loopback : None Path trace buffer : Stable Remote hostname : hswan-12008-2b Remote interface: SRP6/0 Remote IP addr : 100.1.1.2 Remote side id : A BER thresholds: SF = 10e-3 SD = 10e-6 IPS BER thresholds(B3): SF =  $10e-3$  SD = 10e-6 TCA thresholds: B1 = 10e-6 B2 = 10e-6 B3 = 10e-6

### <span id="page-9-0"></span>Risoluzione dei problemi relativi al livello di alimentazione

Ad eccezione del router Cisco 10720, il modo corretto di controllare i livelli di alimentazione (a volte indicato come livello di luce) è con un light tester di terze parti. Il router Cisco 10720 è dotato di un tester di alimentazione integrato. Per visualizzare l'output, usare il comando show controller srp.

Per verificare il livello di potenza, eseguire la lettura di potenza all'estremità Rx del collegamento. Scollegare la fibra Rx dalla porta e collegarla al tester. In questo modo viene verificata la potenza Tx dall'altra estremità del collegamento. L'output della prova deve rientrare nelle specifiche di alimentazione della scheda. Ogni tipo di scheda può avere un intervallo di potenza diverso. Controllare le specifiche della scheda utilizzata.

Il livello di potenza deve essere compreso nell'intervallo dBm negativo. Se al collegamento viene aggiunta maggiore potenza, dBm è più vicino a zero. Se c'è troppa potenza (un collegamento troppo veloce), è possibile aggiungere attenuazione al collegamento con attenuatori in linea. Questi attenuatori esterni di solito funzionano in incrementi di 5 dB. Aggiungete l'attenuazione fino a quando il collegamento non rientra nella specifica. Un collegamento rapido è in genere solo un problema di livello di potenza e normalmente non indica un problema con la fibra o l'interfaccia.

Se il livello di alimentazione è troppo basso (talvolta definito collegamento "freddo"), è possibile che si verifichi un problema con:

- La fibra, per esempio, un taglio di fibra
- Distanza del collegamento
- L'interfaccia a cui è collegata la fibra ottica

Innanzitutto, pulire tutte le connessioni ottiche e assicurarsi che non vi siano problemi con la fibra. Ad esempio, assicuratevi che non vi siano piegature, interruzioni e piegature strette. Se il livello di alimentazione non aumenta, provare a ridurre il numero di connessioni in fibra e di giunti, ad esempio le connessioni del pannello patch. Se il problema persiste e il collegamento ha funzionato in precedenza, è possibile che si sia verificato un problema come indicato in precedenza in questa sezione. Nel caso di una nuova installazione, assicurarsi di controllare la distanza del collegamento per verificare che sia conforme alle specifiche. Rimuovere eventuali attenuazioni dal collegamento. Se il collegamento continua a funzionare lentamente, è possibile che si sia verificato un problema con:

- L'interfaccia
- Interfaccia mappata in modo errato tramite Telco
- $\bullet$  Interfaccia che è necessario modificare per utilizzare un'ottica più potente (specifica fuori distanza)

### <span id="page-10-0"></span>Risoluzione degli errori di SONET

Utilizzare il comando show controller srp per risolvere i problemi fisici di SONET. In questa sezione viene fornito un output di esempio del comando.

Si noti che esistono due serie di statistiche per ogni lato dell'anello. Tutti i contatori per entrambi i lati devono essere zero. Questi contatori possono avere valori diversi da zero senza problemi con il collegamento quando:

- Il collegamento viene visualizzato per primo
- La fibra viene rimossa o inserita
- Il router viene ricaricato

Se vengono trovati valori diversi da zero, è necessario [cancellare i contatori](//www.cisco.com/univercd/cc/td/doc/product/software/ios113ed/cs/csprtf/csprtf3/csacfddi.htm#xtocid177279) e ricontrollare i valori nell'output di show controllers srp. Se il conteggio degli errori aumenta, si è verificato un problema.

```
hswan-12410-3a#show controllers srp 0/0
SRP0/0 - Side A (Outer Rx, Inner Tx) !--- Start of side A of the node. SECTION LOF = 0
\text{LOS} = 0 BIP(B1) = 0
!--- Section counters must be zero. LINE AIS = 0 RDI = 0 FEBE = 0
BIP(B2) = 0l--- Line counters must be zero. PATH AIS = 0 RDI = 0 FEBE = 0BIP(B3) = 0
!--- Path counters must be zero. LOP = 0 NEWPTR = 0 PSE = 0 NSE
= 0
!--- Path counters must be zero. Active Defects: None
! -- A stable link should show "None"
Active Alarms: None
! -- A stable link should show "None"
Alarm reporting enabled for: SLOS SLOF PLOP
Framing : SONET !--- Framing type for this side of the node. Rx SONET/SDH bytes:
(K1/K2) = 0/0 S1S0 = 0 C2 = 0x16 Tx SONET/SDH bytes: (K1/K2) = 0/0 S1S0 = 0 C2 = 0x16 J0 = 0x1
Clock source : Internal !--- Clock source for this side of the node. Framer loopback : None !---
Shows whether the node has a software loop enabled. Path trace buffer : Stable Remote hostname :
hswan-12016-2a !--- Name of the remote node to which the SRP link is connected. Remote
interface: SRP12/0
!--- Remote interface to which the SRP link is connected. Remote IP addr : 100.1.1.5
!--- Remote interface to which the SRP link is connected. Remote side id : B
!--- Remote side to which the link is connected. !--- Must be the opposite to local side! BER
thresholds: SF = 10e-3 SD = 10e-6
!--- Number of errors it has to receive to cause an Alarm. IPS BER thresholds(B3): SF = 10e-3
SD = 10e-6
!--- Number of errors it has to receive to cause an Alarm. TCA thresholds: B1 = 10e-6 B2 = 10e-
6 B3 = 10e-6
!--- Number of errors it has to receive to cause an Alarm. SRP0/0 - Side B (Inner Rx, Outer Tx)
!--- Start of side B of the node. Same layout/output as side A. SECTION LOF = 0 LOS = 0 BIP(B1)
= 0 LINE AIS = 0 RDI = 0 FEBE = 0 BIP(B2) = 0 PATH AIS = 0 RDI = 0 FEBE = 0 BIP(B3) = 0 LOP = 0
NEWPTR = 0 PSE = 0 NSE = 0 Active Defects: None Active Alarms: None Alarm reporting enabled for:
SLOS SLOF PLOP Framing : SONET Rx SONET/SDH bytes: (K1/K2) = 0/0 S1S0 = 0 C2 = 0x16 Tx SONET/SDH
bytes: (K1/K2) = 0/0 S1S0 = 0 C2 = 0x16 J0 = 0x1 Clock source : Internal Framer loopback : None
```
addr:  $100.1.1.4$  Remote side id: A BER thresholds:  $SF = 10e-3 SD = 10e-6$  IPS BER

Path trace buffer : Stable Remote hostname : hswan-10720-3a Remote interface: SRP1/1 Remote IP

thresholds(B3): SF =  $10e-3$  SD =  $10e-6$  TCA thresholds: B1 =  $10e-6$  B2 =  $10e-6$  B3 =  $10e-6$ 

## <span id="page-11-0"></span>Errori LOF e LOS

Gli errori di perdita di frame (LOF) si verificano quando sono presenti più di 3 ms di errori gravi di framing sul segnale SONET in arrivo. Gli errori di perdita di segnale (LOS) si verificano quando viene rilevato un pattern all zeros sul segnale SONET in arrivo per 19 (+/-3) microsecondi o più. Viene inoltre indicato il valore LOS se il segnale viene perso (se l'alimentazione non è conforme alle specifiche).

Sia LOF che LOS sono errori di sezione e in genere indicano che esiste un problema tra il nodo e la periferica SONET successiva (in genere un multiplexer SONET [MUX] se si accede a una rete Telco).

## <span id="page-11-1"></span>Errori BIP(B1), BIP(B2) e BIP(B3)

Gli errori B1, B2 e B3 sono gli errori di parità di bit di interfoliazione di sezione, linea e percorso che in genere arrivano all'interfaccia. Questi valori in genere indicano un problema del collegamento o dell'apparecchiatura remota. Per risolvere il problema, eseguire un test di ritorno a capo sull'interfaccia. Per ulteriori informazioni, vedere la sezione [Test di loopback](#page-11-4) hardware di questo documento.

## <span id="page-11-2"></span>Errori AIS, RDI e FEBE

Quando un dispositivo di rete SONET rileva i valori LOF o LOS, il dispositivo invia un messaggio di segnalazione di allarme (AIS) per notificare il dispositivo a valle, e un messaggio di indicazione di difetto remoto (RDI) per notificare il dispositivo a monte. Lo stesso vale per gli errori B2 e B3, ma questi errori sono segnalati come errori FEBE (Far End Block Error Path).

Se il comando show controller srp sul router A rileva errori FEBE, è possibile dedurre che il dispositivo sull'altra estremità del collegamento contiene errori B2 o B3 e segnalare gli errori al router A per indicare gli errori provenienti dal router A o dal collegamento.

La ricezione di allarmi FEBE o RDI (Remote Defect Indication) non indica necessariamente un problema con l'interfaccia locale. L'estensione della fibra può causare gli errori. Anche in questo caso, un test di loopback hardware indica la presenza di errori. Per ulteriori informazioni, vedere la sezione [Test di loopback](#page-11-4) hardware di questo documento.

## <span id="page-11-3"></span>Errori LOP, NEWPTR, PSE e NSE

Gli errori Loss of Pointer (LOP), NEW SONET Pointer (NEWPTR), Positive Stuff Event (PSE) e Negative Stuff Event (NSE) indicano errori di clock con il collegamento. La parte del frame SONET che viene analizzata da questi errori sono i byte H1 e H2. Se il nodo segnala uno di questi errori, controllare il circuito per individuare eventuali problemi di clock. Anche se entrambi i nodi su un collegamento sono configurati correttamente, un problema di clock all'interno della rete Telco SONET può causare questi errori.

## <span id="page-11-4"></span>Test di loopback hardware

Eseguire un test di loopback hardware per escludere un problema con il router. Prerequisiti del test:

- Dovete essere in grado di eliminare l'estensione che dovete testare.
- Ènecessario avere accesso al router.
- Per collegare la porta Tx e la porta Rx è necessario disporre di un cavo a fibre ottiche.
- L'attenuazione deve essere sufficiente per ottenere l'interfaccia nella specifica con il filamento di fibra.

Attenersi alla seguente procedura:

- 1. Isolare l'estensione su cui si desidera lavorare dal resto dell'anello. Nota: Questa operazione è molto importante! Se l'estensione non è tagliata dal resto dell'anello, il loop SONET crea un punto morto nell'anello e l'anello non passa più traffico. Questo punto morto ha il potenziale per uccidere tutti i pacchetti IPS che girano intorno al ring. Per isolare l'estensione, Cisco consiglia di eseguire il test dal resto dell'anello. Attenersi alla seguente procedura:Accedere alla modalità di configurazione interfaccia per il nodo che avrà il loop SONET.Eseguire il comando srp ips request forced-switch [side] per l'avvolgimento manuale del lato che avrà il loop SONET.Ad esempio, se si desidera collocare il loop SONET sul lato A del nodo, usare il comando srp ips request forced-switch a. In questo modo il lato B va a capo. Il lato B è ancora parte dell'anello e continua a passare il traffico. Con il lato B avvolto, potete ancora lavorare sul lato A del nodo, senza alcun effetto sul resto dell'anello.
- 2. Isolare il nodo sull'altro lato dell'estensione dall'anello nello stesso modo descritto al punto 1 (a) e (b).
- 3. Scollegare il circuito dall'interfaccia.
- 4. Inserire un'estremità del filo di fibra nella porta Tx.
- 5. Controllare il livello di potenza emesso dal filo di fibra per verificare che il livello sia conforme alle specifiche dell'interfaccia.Se il livello di potenza è troppo alto, utilizzare attenuatori per tagliare il livello di potenza fino a quando il livello non rientra nelle specifiche.
- 6. Inserire l'altra estremità del filo di fibra nella porta Rx della scheda.
- 7. Impostare l'origine dell'orologio su internal per questa interfaccia.
- 8. Cancella i contatori.
- 9. Aspetta un paio di minuti.
- 10. Eseguire il comando show controller srp e verificare la presenza di errori.

Di seguito viene riportato l'output del comando show controller srp, generato quando si è verificato un loop hardware sul lato A. Il buffer di traccia del percorso riflette le stesse informazioni del lato A e conferma che la porta è stata sottoposta a loop (stesso nome host, interfaccia, indirizzo IP e ID laterale).

Questa operazione è importante perché la maggior parte dei test loop richiede il comando show interface per verificare se l'interfaccia è attiva/attiva (a ciclo continuo). SRP non restituisce informazioni di questo tipo, quindi non è possibile usare il comando show interface per verificare se la porta è sottoposta a loop.

Quando l'interfaccia viene confermata come loop, è possibile verificare la presenza di errori nell'interfaccia. Se l'interfaccia segnala degli errori, controllare nuovamente il livello di alimentazione e la fibra ottica. Se dopo aver eseguito questa operazione l'interfaccia segnala ancora errori, sostituire l'interfaccia:

hswan-12008-2b#**show controllers srp 1/0 SRP1/0 - Side A** (Outer RX, Inner TX) SECTION  $LOF = 0$   $LOS = 0$   $BIP(B1) = 0$ 

```
LINE
 AIS = 0 RDI = 0 FEBE = 0 BIP(B2) = 0
PATH
AIS = 0 RDI = 0 FEBE = 0 BIP(B3) = 0
\text{LOP} = 0 NEWPTR = 0 \text{PSE} = 0 NSE = 0
Active Defects: None
Active Alarms: None
Alarm reporting enabled for: SLOS SLOF PLOP
Framing : SONET
Rx SONET/SDH bytes: (K1/K2) = 0/0 S1S0 = 0 C2 = 0x16
Tx SONET/SDH bytes: (K1/K2) = 0/0 S1S0 = 0 C2 = 0x16 J0 = 0x1
Clock source : Internal
Framer loopback : None
Path trace buffer : Stable
  Remote hostname : hswan-12008-2b
!--- Check that host name is matched to verify that interface is looped. Remote interface:
SRP1/0
!--- Check that interface matches to verify that interface is looped. Remote IP addr :
150.150.150.3
!--- Check that IP address matches to verify that interface is looped. Remote side id : A
!--- Check that remote side ID matches to verify that interface is looped. BER thresholds: SF =
10e-3 SD = 10e-6 IPS BER thresholds(B3): SF = 10e-3 SD = 10e-6 TCA thresholds: B1 = 10e-6 B2 =
10e-6 B3 = 10e-6
```
Assicurarsi di spegnere l'involucro forzato una volta che l'estensione è pronta per essere reinserita nell'anello.

## <span id="page-13-0"></span>Risoluzione dei problemi sul layer 2

Utilizzare questa sezione per risolvere i problemi relativi al layer 2 con SRP.

#### <span id="page-13-1"></span>IPS SRP

SRP utilizza IPS (Intelligent Protection Switching) per comunicare con altri nodi sul ring SRP. IPS fornisce agli anelli SRP potenti funzionalità di riparazione automatica che consentono il ripristino automatico in caso di guasto di una struttura in fibra o di un nodo mediante il wrapping del traffico sull'intervallo di guasto.

Ogni nodo dell'anello SRP invia pacchetti di topologia attorno all'anello esterno in modo che tutti i nodi dell'anello sappiano con chi possono comunicare. Utilizzare il comando show srp topology per verificare se i pacchetti della topologia vengono inviati e ricevuti sul ring:

hswan-12008-2b#**show srp topology**

```
 Topology Map for Interface SRP6/0
  Topology pkt. sent every 5 sec. (next pkt. after 1 sec.)
  Last received topology pkt. 00:00:03
!--- If this value is higher than the topology packet sent value !--- (5 seconds), topology
packet drops occur somewhere on the ring. Nodes on the ring: 4 Hops (outer ring) MAC IP Address
Wrapped Name 0 0003.a09f.5700 100.1.1.2 No hswan-12008-2b 1 0001.c9ec.d300 100.1.1.5 No hswan-
12016-2a 2 0000.5032.3037 100.1.1.1 No hswan-12410-3a 3 0006.d74a.f900 100.1.1.4 No hswan-10720-
3a
```
Questo esempio ha quattro nodi sull'anello, dove il primo nodo (hop 0) è il nodo locale. L'output del comando show srp topology cambia con l'anello finché l'anello riceve ancora pacchetti di topologia.

Èimportante notare che questo output del comando show srp topology indica quando è stato ricevuto l'ultimo pacchetto della topologia:

#### Last received topology pkt. 00:00:04

Queste informazioni non scadono nel tempo. Quindi, se questo contatore supera i cinque secondi predefiniti, i pacchetti della topologia vanno perduti sul ring da qualche parte.

Nota: è possibile modificare questo timer con il comando [srp topology-timer.](//www.cisco.com/en/US/docs/ios/12_2/interface/configuration/guide/icfserin.html#wp1099174)

Se l'anello perde i pacchetti di topologia, le informazioni sul nodo possono essere errate, perché il nodo salva l'ultimo pacchetto di topologia che riceve. Per verificare quali nodi sono connessi, utilizzare i comandi show controller srp informazioni sul buffer di traccia del percorso per visualizzare il nodo adiacente a cui il nodo è fisicamente connesso.

Questa sezione illustra come risolvere i problemi relativi a configurazioni errate con il comando show srp ips. Verificare che IPS non segnali alcun ritorno a capo automatico e che sia presente lo stato IDLE e SHORT segnalato nei messaggi IPS trasmessi e ricevuti. Anche le richieste IPS segnalate devono essere INATTIVE. Qualsiasi altro stato indica un problema con il collegamento SONET.

Questo è un esempio di output corretto del comando show srp ips:

```
hswan-12008-2b#show srp ips srp 6/0
 IPS Information for Interface SRP6/0
 MAC Addresses
   Side A (Outer ring Rx) neighbor 0006.d74a.f900
   Side B (Inner ring Rx) neighbor 0001.c9ec.d300
   Node MAC address 0003.a09f.5700
 IPS State
   Side A not wrapped
!--- Must be in a "not wrapped" state. Side B not wrapped !--- Must be in a "not wrapped" state.
Side A (Inner ring Tx) IPS pkt. sent every 1 sec. (next pkt. after 1 sec.) Side B (Outer ring
Tx) IPS pkt. sent every 1 sec. (next pkt. after 1 sec.) inter card bus enabled IPS WTR period is
60 sec. (timer is inactive) Node IPS State: idle !--- Must be idle. IPS Self Detected Requests
IPS Remote Requests Side A IDLE Side A IDLE !--- Side A reports good IDLE status. Side B IDLE
Side B IDLE !--- Side B reports good IDLE status. IPS messages received Side A (Outer ring Rx)
{0006.d74a.f900,IDLE,SHORT}, TTL 255 !--- Side A receives good "IDLE,SHORT" status. Side B
(Inner ring Rx) {0001.c9ec.d300,IDLE,SHORT}, TTL 255 !--- Side B receives good "IDLE,SHORT"
status. IPS messages transmitted Side A (Outer ring Rx) {0003.a09f.5700,IDLE,SHORT}, TTL 128 !--
- Side A transmits good "IDLE,SHORT" status. Side B (Inner ring Rx) {0003.a09f.5700,IDLE,SHORT},
TTL 128 !--- Side B transmits good "IDLE,SHORT" status.
```
Questo è un esempio di comando show srp ips errato (dove il lato B viene mandato a capo perché il lato A è rivolto verso il basso):

```
hswan-12008-2b#show srp ips
 IPS Information for Interface SRP1/0
 MAC Addresses
   Side A (Outer ring Rx) neighbor 0003.a09f.5480
   Side B (Inner ring Rx) neighbor 0048.dc8b.b300
   Node MAC address 0003.a09f.5480
 IPS State
   Side A not wrapped
   Side B wrapped
```
*!--- Side B is wrapped because A is down.* Side A (Inner ring Tx) IPS pkt. sent every 1 sec. (next pkt. after 1 sec.) Side B (Outer ring Tx) IPS pkt. sent every 1 sec. (next pkt. after 1 sec.) inter card bus enabled IPS WTR period is 60 sec. (timer is inactive) Node IPS State: wrapped *!--- One side is* **wrapped**.

 IPS Self Detected Requests IPS Remote Requests Side A **SF** Side A IDLE *!--- Side A reports SF instead of IDLE. This indicates !--- an error condition on the ring.* Side B IDLE Side B IDLE IPS messages received Side A (Outer ring Rx) **none** *!--- Side A is down, and does not receive any IPS messages.* Side B (Inner ring Rx) {00b0.8e96.b41c,**SF,LONG**}, TTL 253 *!--- Side B reports SF,LONG instead of IDLE,SHORT.* IPS messages transmitted Side A (Outer ring Rx) {0003.a09f.5480,**SF,SHORT**}, TTL 128

Side B (Inner ring Rx) {0003.a09f.5480,**SF,LONG**}, TTL 128

Verificare di disporre di una tabella ARP (Address Resolution Protocol) corretta con il comando show arp:

#### hswan-12008-2b#**show arp**

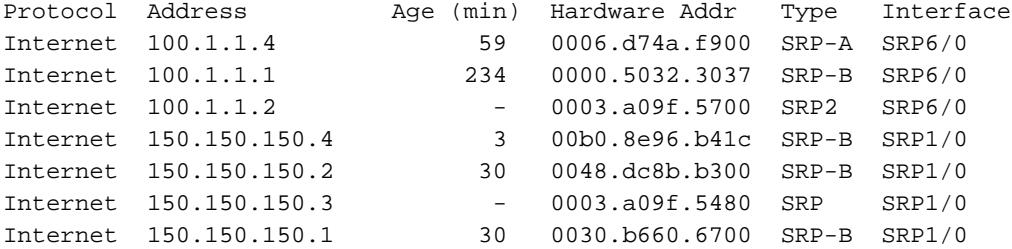

- SRP-SRP versione 1 (OC12 SRP)
- SRP2-SRP versione 2 (OC48 SRP)
- SRP-A Nodo collegato al lato A dell'interfaccia SRP
- SPR-B Nodo collegato al lato B dell'interfaccia SRP

Nota: tutte le voci per SRP1/0 hanno un tipo di SRP-B. Questo perché il lato A è inattivo, quindi il nodo apprende tutto dal lato B dell'interfaccia.

L'interfaccia SRP può anche essere in modalità pass-through. Per verificare questa condizione, usare il comando show interface. La modalità pass-through si ha quando entrambi i lati dell'interfaccia non possono trasmettere il traffico. Ad esempio, quando l'interfaccia è chiusa manualmente o entrambi i dispositivi perdono i pacchetti keepalive SRP. In questo modo la scheda diventa un ripetitore ottico sul ring. Un aspetto importante della modalità pass-through è che questa modalità da sola non causa il ritorno a capo dell'anello. Pertanto, la chiusura di un nodo non causa problemi IPS (questo è utile per risolvere i problemi relativi agli anelli). Di seguito è riportato un output di esempio del comando show interface:

```
hswan-12008-2b#show interface srp 1/0
SRP1/0 is administratively down, line protocol is down
  Hardware is SRP over SONET, address is 0003.a09f.5480 (bia 0003.a09f.5480)
  Internet address is 150.150.150.3/24
  MTU 4470 bytes, BW 622000 Kbit, DLY 100 usec, rely 255/255, load 1/255
  Encapsulation SRP,
  Side A: loopback not set
  Side B: loopback not set
     4 nodes on the ring MAC passthrough set
     Side A: not wrapped IPS local: IDLE IPS remote: IDLE
    Side B: not wrapped IPS local: IDLE IPS remote: IDLE
  Last input 00:00:10, output 00:00:09, output hang never
  Last clearing of "show interface" counters 00:00:03
  Queueing strategy: fifo
  Output queue 0/40, 0 drops; input queue 0/75, 0 drops
```

```
 5 minute input rate 0 bits/sec, 1 packets/sec
 5 minute output rate 0 bits/sec, 0 packets/sec
    0 packets input, 0 bytes, 0 no buffer
    Received 0 broadcasts, 0 runts, 0 giants, 0 throttles
    0 input errors, 0 CRC, 0 frame, 0 overrun, 0 ignored, 0 abort
    0 packets output, 0 bytes, 0 underruns
    0 output errors, 0 collisions, 0 interface resets
    0 output buffer failures, 0 output buffers swapped out
    Side A received errors:
       0 input errors, 0 CRC, 0 ignored,
       0 framer runts, 0 framer giants, 0 framer aborts,
       0 mac runts, 0 mac giants, 0 mac aborts
    Side B received errors:
       0 input errors, 0 CRC, 0 ignored,
       0 framer runts, 0 framer giants, 0 framer aborts,
       0 mac runts, 0 mac giants, 0 mac aborts
```
## <span id="page-16-0"></span>Allarmi SRP

Per informazioni sui messaggi di allarme SRP, fare riferimento alla sezione [Messaggi di allarme](//www.cisco.com/en/US/products/hw/routers/ps147/prod_installation_guides_list.html) della [Guida all'installazione e configurazione di Cisco 10720 Internet Router.](//www.cisco.com/en/US/products/hw/routers/ps147/prod_installation_guides_list.html)

## <span id="page-16-1"></span>Debug SRP

I comandi show sono in genere sufficienti per risolvere i problemi relativi al protocollo SRP. Tuttavia, in alcune situazioni è necessario attivare il debug. Di seguito sono riportati i due comandi di debug utilizzati più di frequente:

- debug srp ips
- topologia debug srp

Usare debug srp ips per visualizzare i pacchetti IPS che ruotano attorno al ring. Come per il comando show srp ips, entrambi i lati devono avere lo stato IDLE,SHORT.

Di seguito è riportato un buon esempio di **debug srp ip** in cui il nodo riceve pacchetti da entrambi i lati A e B dell'anello (prime due righe). Trasmette inoltre (Tx) i messaggi IDLE,SHORT ai nodi adiacenti (ultime due righe).

\*Nov 3 02:46:47.899: srp\_process\_ips\_packet: SRP1/0, checksum 64620, ttl 255, B *!--- Receives packet from side B.* \*Nov 3 02:46:48.139: srp\_process\_ips\_packet: SRP1/0, checksum 14754, ttl 255, A *!--- Receives packet from side A.* \*Nov 3 02:46:48.403: Tx pkt node SRP1/0 side A {IDLE, SHORT} *!--- Transmits (Tx) IDLE,SHORT msg to neighbor on side A.* \*Nov 3 02:46:48.403: Tx pkt node SRP1/0 side B {IDLE, SHORT} *!--- Transmits(Tx) IDLE,SHORT msg to neighbor on side B.* Di seguito è riportato un esempio errato di comando debug srp ips con il lato B rivolto verso il basso e il lato A rivolto verso il basso:

```
*Jan 4 21:11:25.580: srp_process_ips_packet: SRP12/0,
checksum 50326, ttl 253,A
*Jan 4 21:11:26.200: Tx pkt node SRP12/0 side A {SF, LONG}
!--- Transmits (Tx) IDLE,SHORT (error) msg to neighbor on side A. *Jan 4 21:11:26.200: Tx pkt
node SRP12/0 side B {SF, SHORT} !--- Transmits (Tx) IDLE,SHORT (error) msg to neighbor on side
B.
```
Un altro comando debug può essere usato per debug srp topology. I debug mostrano il flusso dei pacchetti di topologia attorno all'anello. Notare che sul nodo di cui è stato eseguito il wrapping lo stato node\_wrapped è 1.

#### Di seguito è riportato un buon esempio di debug srp topology senza wrapper sul ring:

```
*Jan 3 23:34:01.846: srp_input: pkt_hdr=0x0F002007, flags=0x00000002
*Jan 3 23:34:01.846: srp_forward_topology_map_packet: SRP12/0, len 20
*Jan 3 23:34:01.846: srp_input: pkt_hdr=0x0F002007, flags=0x00000003
*Jan 3 23:34:01.846: srp_forward_topology_map_packet: SRP12/0, len 20
*Jan 3 23:34:02.266: srp_send_topology_map_packet: SRP12/0 on side B
- Not Wrapped
*Jan 3 23:34:02.266: srp_send_topology_map_packet: SRP12/0 on side A
- Not Wrapped
*Jan 3 23:34:02.266: srp_input: pkt_hdr=0x0F002007, flags=0x00000002
*Jan 3 23:34:02.266: srp_consume_topology_map_packet: SRP12/0, len 34
*Jan 3 23:34:02.266: 0, src node_wrapped 0, src mac_addr 0001.c9ec.d300 !--- If the node is not
wrapped, the node_wrapped bit should be zero (0). *Jan 3 23:34:02.266: 1, src node_wrapped 0,
src mac_addr 0000.5032.3037
*Jan 3 23:34:02.266: 2, src node_wrapped 0, src mac_addr 0006.d74a.f900
*Jan 3 23:34:02.266: 3, src node_wrapped 0, src mac_addr 0003.a09f.5700
topology changed = No
*Jan 3 23:34:02.266: 0, src node_wrapped 0, src mac_addr 0001.c9ec.d300
*Jan 3 23:34:02.266: 1, src node_wrapped 0, src mac_addr 0000.5032.3037
*Jan 3 23:34:02.266: 2, src node_wrapped 0, src mac_addr 0006.d74a.f900
*Jan 3 23:34:02.266: 3, src node_wrapped 0, src mac_addr 0003.a09f.5700
topology updated = No
*Jan 3 23:34:02.266: srp_input: pkt_hdr=0x0F002007, flags=0x00000003
*Jan 3 23:34:02.930: srp_input: pkt_hdr=0x0F002007, flags=0x00000002
*Jan 3 23:34:02.930: srp_forward_topology_map_packet: SRP12/0, len 13
*Jan 3 23:34:02.930: srp_input: pkt_hdr=0x0F002007, flags=0x00000003
*Jan 3 23:34:02.930: srp_forward_topology_map_packet: SRP12/0, len 27
*Jan 3 23:34:04.194: srp_input: pkt_hdr=0x0F002007, flags=0x00000003
*Jan 3 23:34:04.194: srp_forward_topology_map_packet: SRP12/0, len 13
*Jan 3 23:34:04.194: srp_input: pkt_hdr=0x0F002007, flags=0x00000002
*Jan 3 23:34:04.194: srp_forward_topology_map_packet: SRP12/0, len 27
Di seguito è riportato un esempio errato della topologia debug srp con il nodo incapsulato:
*Jan 3 23:44:47.042: srp_input: pkt_hdr=0x0F002007, flags=0x00000002
*Jan 3 23:44:47.042: srp_forward_topology_map_packet: SRP12/0, len 20
*Jan 3 23:44:47.058: srp_input: pkt_hdr=0x0F002007, flags=0x00000002
*Jan 3 23:44:47.058: srp_forward_topology_map_packet: SRP12/0, len 20
*Jan 3 23:44:47.486: srp_send_topology_map_packet: SRP12/0 on side B
- Wrapped
*Jan 3 23:44:47.486: srp_send_topology_map_packet: SRP12/0 on side A
- Wrapped
*Jan 3 23:44:47.486: srp_input: pkt_hdr=0x0F002007, flags=0x00000002
*Jan 3 23:44:47.486: srp_consume_topology_map_packet: SRP12/0, len 34
*Jan 3 23:44:47.486: 0, src node_wrapped 1, src mac_addr 0001.c9ec.d300 !--- If the node is
wrapped, the node_wrapped bit should be one (1). *Jan 3 23:44:47.486: 1, src node_wrapped 1, src
mac_addr 0000.5032.3037
*Jan 3 23:44:47.486: 2, src node_wrapped 0, src mac_addr 0006.d74a.f900
*Jan 3 23:44:47.486: 3, src node_wrapped 0, src mac_addr 0003.a09f.5700
topology changed = No
*Jan 3 23:44:47.486: 0, src node_wrapped 1, src mac_addr 0001.c9ec.d300
*Jan 3 23:44:47.486: 1, src node_wrapped 1, src mac_addr 0000.5032.3037
```
\*Jan 3 23:44:47.486: 2, src node\_wrapped 0, src mac\_addr 0006.d74a.f900 \*Jan 3 23:44:47.486: 3, src node\_wrapped 0, src mac\_addr 0003.a09f.5700 topology updated = No \*Jan 3 23:44:47.486: srp\_input: pkt\_hdr=0x0F002007, flags=0x00000002

\*Jan 3 23:44:48.182: srp\_input: pkt\_hdr=0x0F002007, flags=0x00000002 \*Jan 3 23:44:48.182: srp\_forward\_topology\_map\_packet: SRP12/0, len 13 \*Jan 3 23:44:48.186: srp\_input: pkt\_hdr=0x0F002007, flags=0x00000002

\*Jan 3 23:44:48.186: srp\_forward\_topology\_map\_packet: SRP12/0, len 27

```
*Jan 3 23:44:49.362: srp_input: pkt_hdr=0x0F002007, flags=0x00000002
*Jan 3 23:44:49.362: srp_forward_topology_map_packet: SRP12/0, len 27
*Jan 3 23:44:49.362: srp_input: pkt_hdr=0x0F002007, flags=0x00000002
*Jan 3 23:44:49.362: srp_forward_topology_map_packet: SRP12/0, len 13
```
## <span id="page-18-0"></span>Domande frequenti su SRP

Ecco alcune delle domande più frequenti:

- $\bullet$  Domanda 1: É possibile utilizzare un collegamento SM con una scheda MM o un collegamento MM con una scheda SM?Risposta. No, ma ricordarsi che la porta Rx si occupa solo della ricezione del livello di alimentazione corretto.
- $\bullet$  Domanda 2: É possibile collegare una scheda SRP OC12 a una scheda SRP OC48?Risposta. No. Non solo le velocità sono diverse, ma OC12 utilizza anche SRP versione 1, mentre OC48 utilizza SRP versione 2.
- Domanda n. 3: Le informazioni personali vengono visualizzate nel buffer di traccia del percorso Cosa c'è che non va?Risposta. C'è un loop da qualche parte che punta indietro verso quel lato del nodo. Individuare il loop e rimuoverlo se il loop non deve essere presente.

## <span id="page-18-1"></span>Informazioni correlate

- [Supporto dei prodotti per reti ottiche](//www.cisco.com/cisco/web/psa/default.html?mode=prod&level0=268437868&referring_site=bodynav)
- [Supporto della tecnologia ottica](//www.cisco.com/cisco/web/psa/default.html?mode=tech&level0=268435843&referring_site=bodynav)
- [Documentazione e supporto tecnico Cisco Systems](//www.cisco.com/cisco/web/support/index.html?referring_site=bodynav)